# 7. Absorpcia

### **1) Kalibračná krivka**

#### Načítanie údajov z Excelu:

```
aprox=readtable('kalibracna_krivka_abs.xlsx')
```
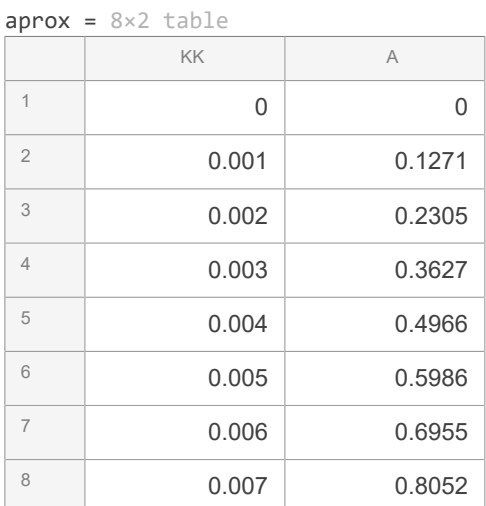

#### format shortG

Aproximácia priamkou (t.j. polynómom 1. stupňa):

```
p=polyfit(aprox.KK,aprox.A,1)
```
 $p = 1 \times 2$ <br>115.67 0.0096667

#### Znázornenie:

```
set(0, 'DefaultLineLineWidth', 1.5); % Zmena hrúbky čiar v CELOM dokumente
y_fit=polyval(p,aprox.KK);
figure
plot(aprox.KK,aprox.A,'o')
hold on
plot(aprox.KK,y_fit)
hold off
```
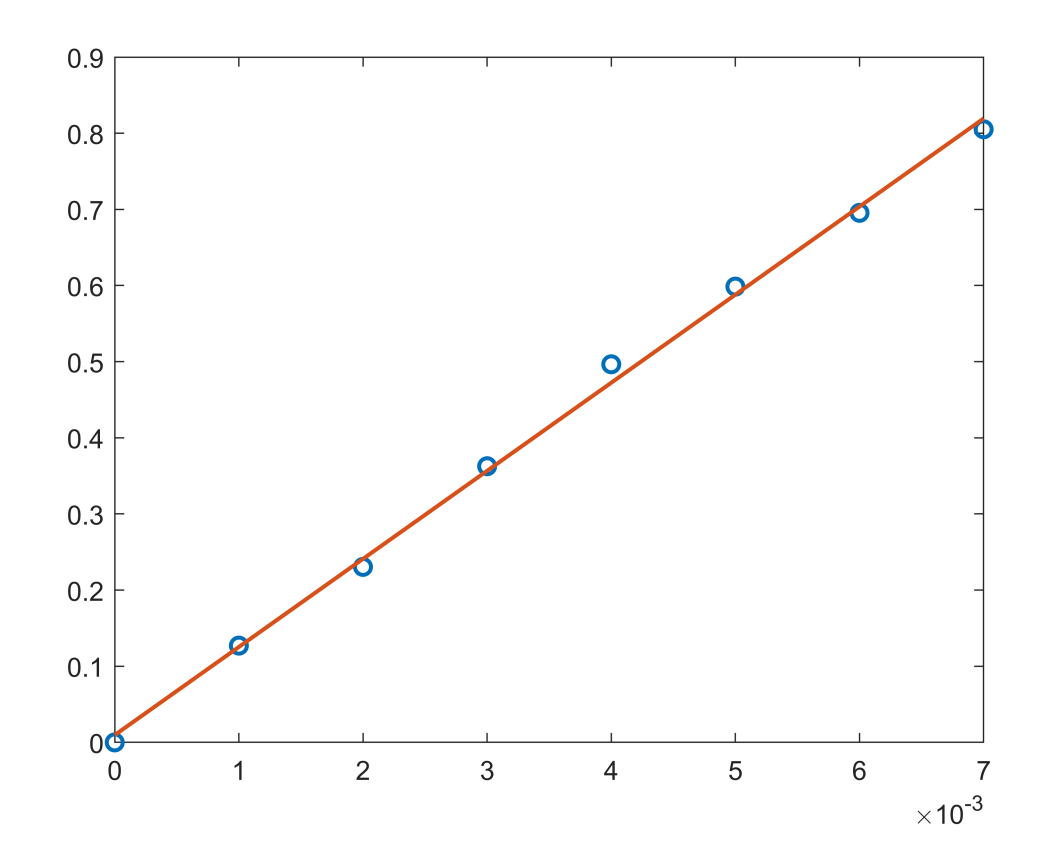

Vyjadrenie c\_kk z kalibračnej krivky ako funkcie v závislosti na y:

```
c_k = \mathcal{C}(y) (y-p(2))/p(1)
```

```
c_kk = function_handle with value:
    (\theta(y)(y-p(2))/p(1))
```
### **2) Namerané hodnoty**

Očakáva sa excelovská tabuľka obsahujúca stĺpce A (???? popisok), fr (faktor riedenia), V (objem vzorky [ml]),

voda (?????? objem vody [???]), cas [min],

```
Data=readtable('data_abs2.xlsx')
```
 $Data = 13×9 table$ 

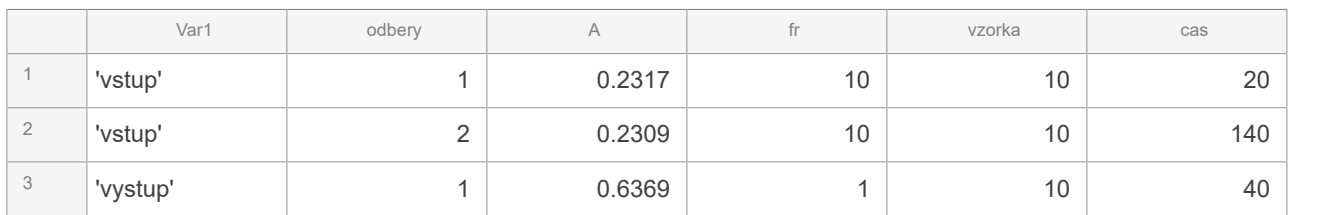

. . .

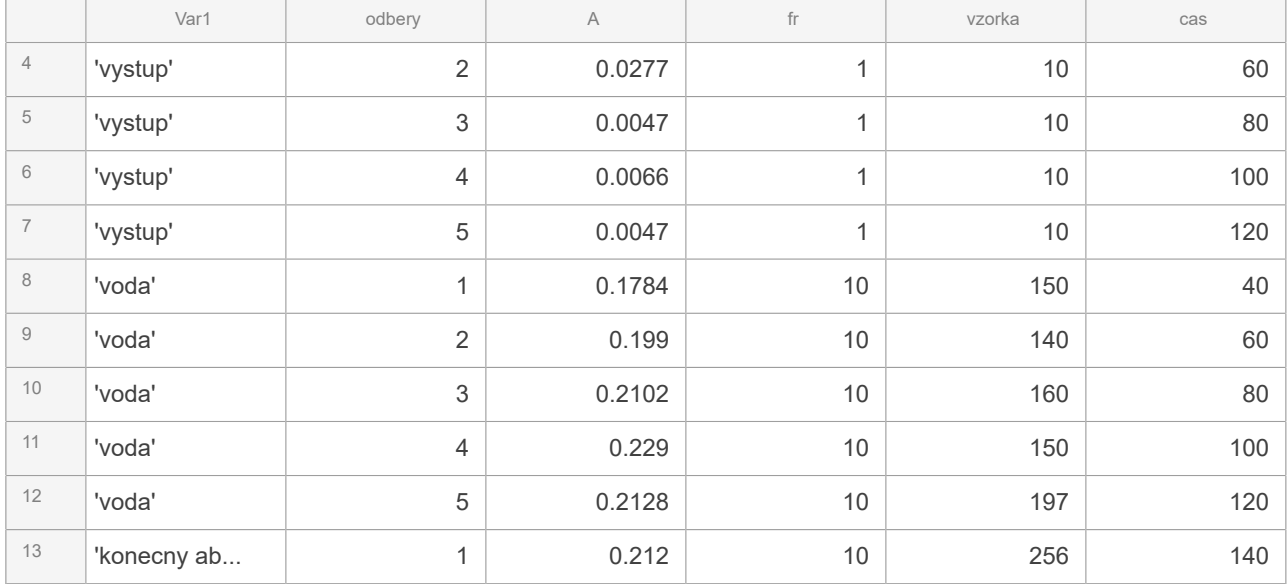

Výpočet c\_kk, c\_sk, m.

Keďže funkcia počítajúca c\_kk je len aproximáciou,

niekedy c\_kk vychádza záporné - takéto prípady sú ošetrené a záporná hodnota sa zamení za nulu:

```
Data.ckk=max(0,c_kk(Data.A));
Data.csk=Data.ckk.*Data.fr;
Data.prietok=Data.V./Data.tV;
Data.m=Data.csk.*Data.vzorka
```
 $Data = 13 \times 13$  table

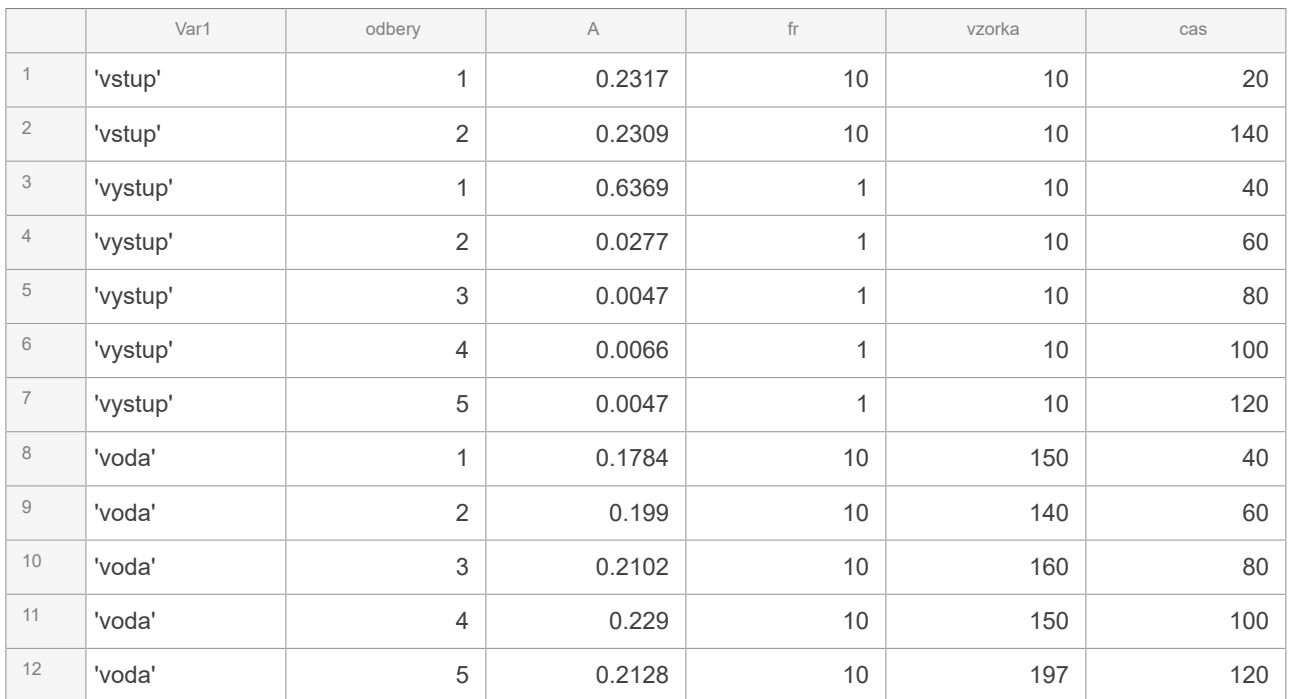

. . .

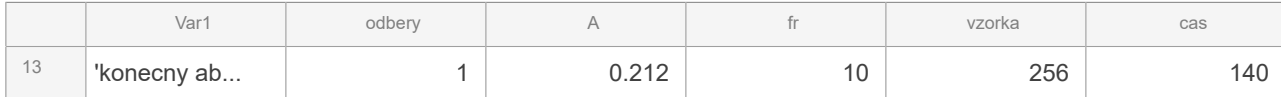

## **3) Celková bilancia kolóny**

Najprv si odfiltrujeme časy v ktorých boli vykonávané merania a príslušné namerané hodnoty pre výstup plynu a vypieracej vody:

bt.t=Data.cas(3:(size(Data.cas)+1)/2); bt.vy=Data.ckk(3:(size(Data.cas)+1)/2); bt.a=Data.ckk((size(Data.cas)+3)/2:end-1);

Vytvoríme si tabuľku zodpovedajúcich hodnôt:

b=struct2table(bt)

 $b = 5 \times 3$  table

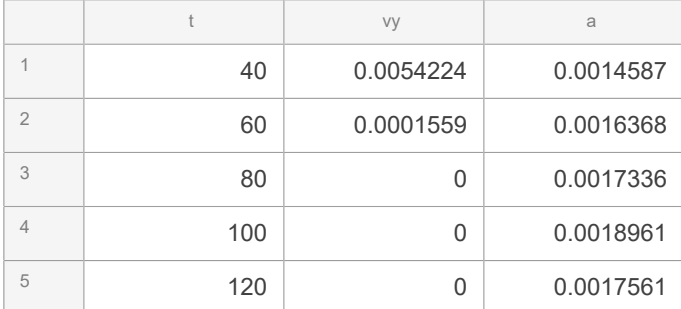

Hmotnosť na vstupe:

```
priem_m=(Data.m(1)+Data.m(2))/2
```

```
priem_m = 
         0.1916
```
celkova\_hmotnost\_na\_vstupe=priem\_m\*length(b.t)

```
celkova_hmotnost_na_vstupe = 
       0.95801
```

```
celkova hmotnost na vystupe=sum(b.vy)
```

```
celkova_hmotnost_na_vystupe = 
     0.0055783
```

```
absorbovane_mnozstvo_z_plynu=...
     celkova_hmotnost_na_vstupe-celkova_hmotnost_na_vystupe
```

```
absorbovane_mnozstvo_z_plynu = 
       0.95243
```

```
absorbovane_mnozstvo_vo_vode=Data.m(end)
```

```
absorbovane_mnozstvo_vo_vode = 
        4.4779
```
### **4) Okamžitá účinnosť kolóny**

```
b.eta=(priem_m-b.vy)./priem_m*100;
b.eta
ans = 5 \times 1
```
 97.17 99.919 100 100 100

#### **5) Určenie úbytku hmotnosti fenolu v nosnom plyne**

```
ut=[Data.cas(1) Data.cas(2)]
ut = 1 \times 2 20 140
um=[Data.m(1) Data.m(2)]
um = 1 \times 2 0.19195 0.19126
plot(ut,um,'o','color','r')
hold on
axis([0 Data.cas(2)+20 0 1.3*max(Data.m(1),Data.m(2))])
line(ut,um)
plot(b.t,b.vy,'*')
hold off
```
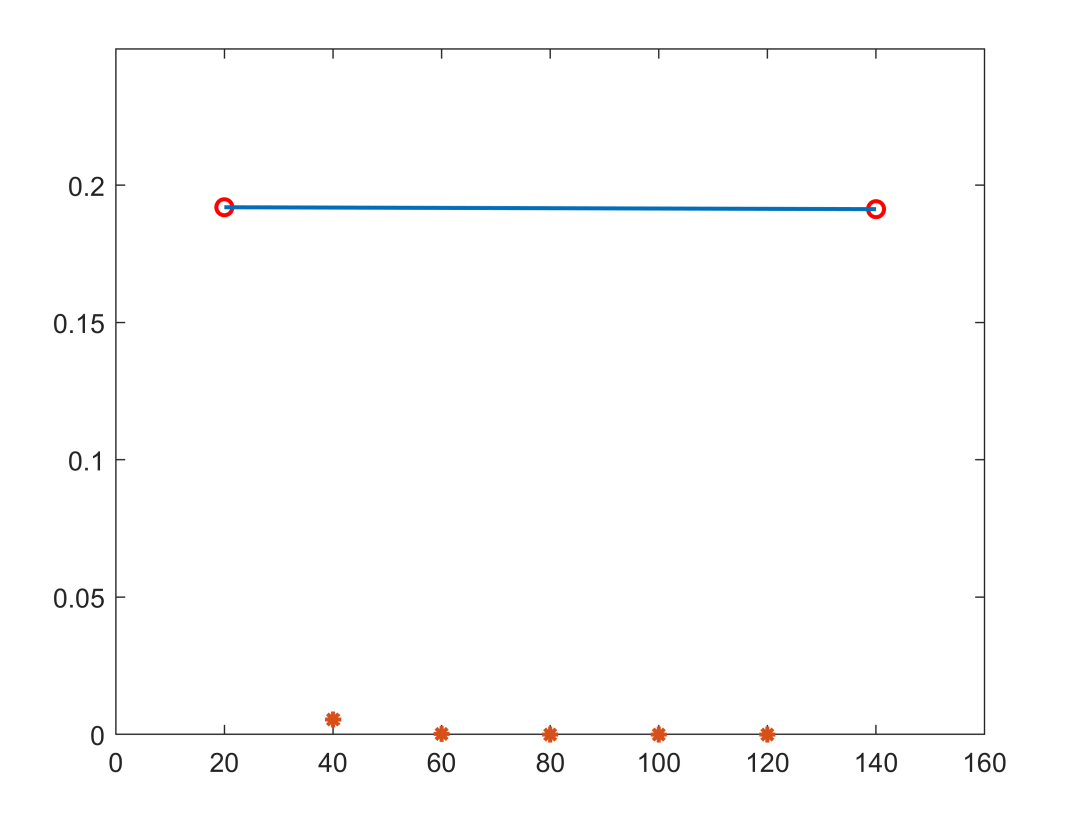

Počítanie diferencií.

Najprv si aproximujeme veľkosti na vstupe (na obrázku modrá úsečka):

up=polyfit(ut,um,1)

 $up = 1 \times 2$ -5.7633e-06 0.19206

Teraz spočítame rozdiely medzi vstupom výstupom (znázornené na obrázku nižšie):

```
m_odhadnute=polyval(up,bt.t);
m_dif=m_odhadnute-b.vy
m\_dif = 5 \times 1 0.18641
       0.19156
        0.1916
       0.19149
       0.19137
suma_diferencii=sum(m_dif)
suma_diferencii = 
       0.95243
figure
plot(ut,um,'o','color','r','MarkerSize',10)
```

```
hold on
axis([0 Data.cas(2)+20 0 1.4*max(Data.m(1),Data.m(2))])
line(ut,um)
obr2=plot(b.t,b.vy,'LineStyle','none','Marker','o','color','red','MarkerSize',10);
set(get(get(obr2,'Annotation'),'LegendInformation'),'IconDisplayStyle','off');
obr3=plot(b.t,b.vy,'LineStyle','none','Marker','v','color','black','MarkerSize',3);
set(get(get(obr3,'Annotation'),'LegendInformation'),'IconDisplayStyle','off');
plot(b.t,m_odhadnute,'o','color','magenta','MarkerSize',10)
obr5=plot(b.t,m_odhadnute,'^','color','black','MarkerSize',3);
set(get(get(obr5,'Annotation'),'LegendInformation'),'IconDisplayStyle','off');
line([b.t'; b.t'],[b.vy'; m_odhadnute'],'color','black')
legend('namerané hodnoty','odhad priebehu','odhadnuté hodnoty','rozdiel')
```

```
hold off
```
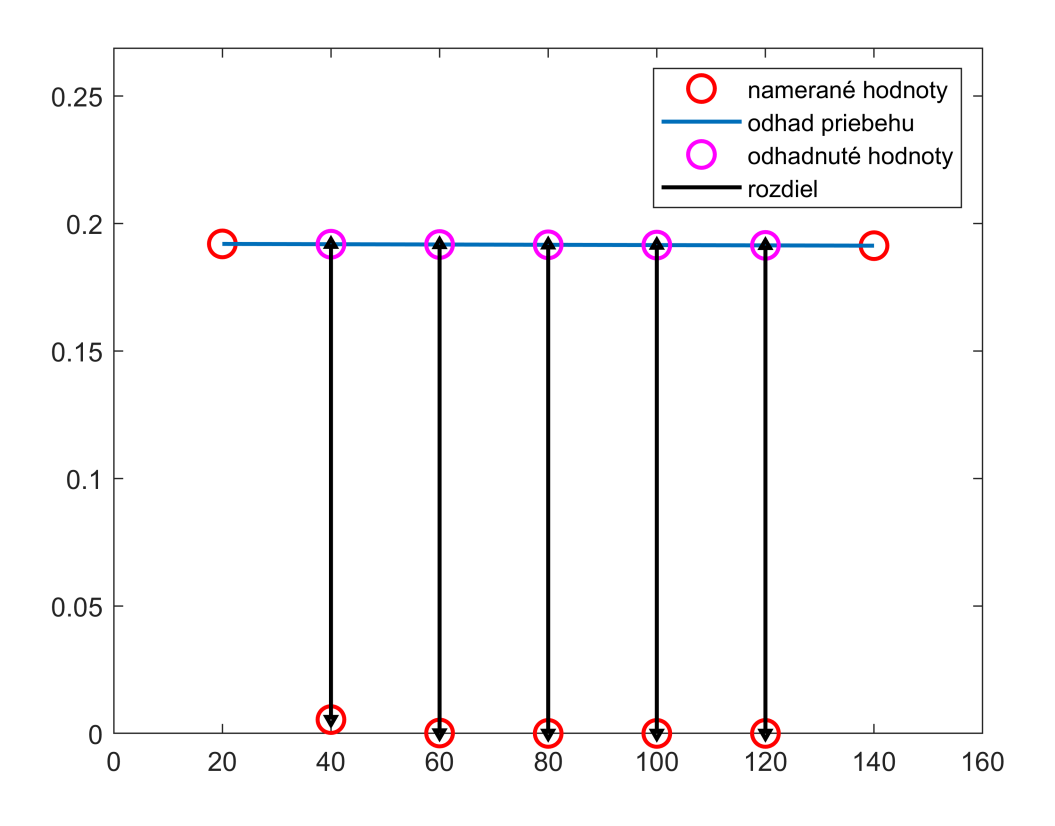

## **6) Určenie prieniku fenolu vo vyčistenom plyne**

Znázornenie diferencií spočítaných v minulom bode:

```
plot(b.t,m_dif,'o','color','r')
hold on
axis([bt.t(1)-10 bt.t(end)+10 0.98*min(m_dif) 1.02*max(m_dif)])hold off
```
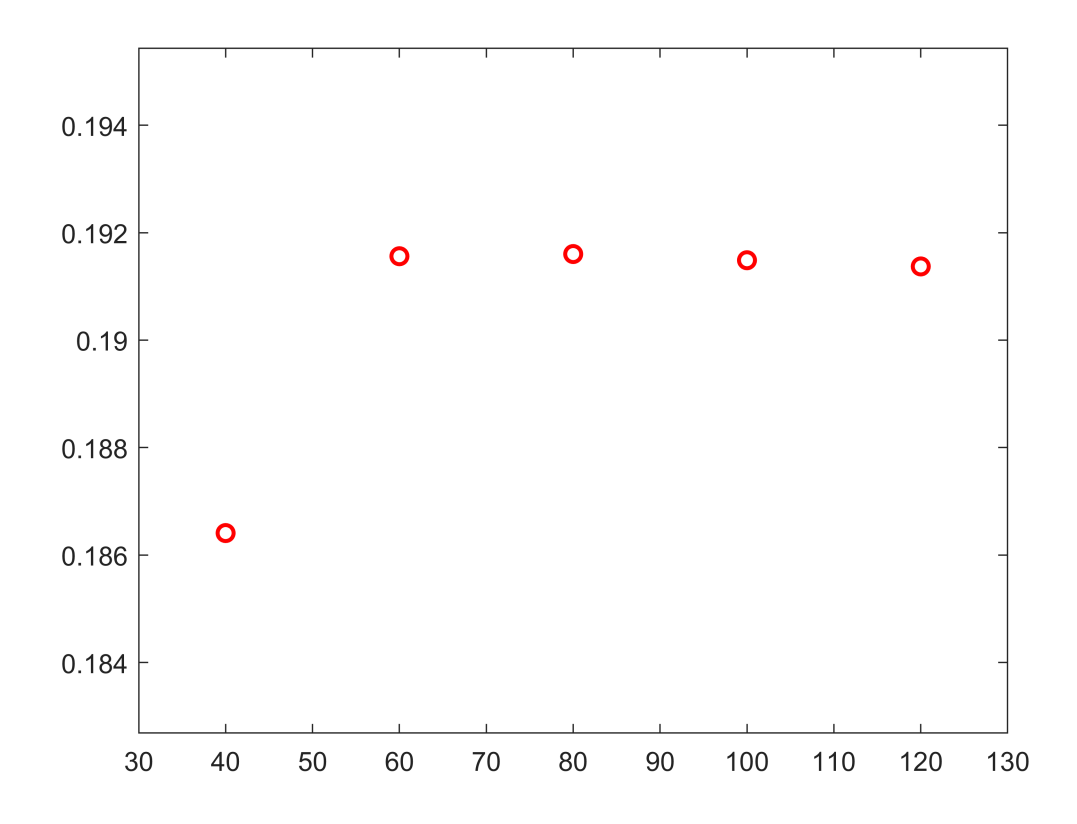

Časový interval rozdelený na úseky dĺžky 0.1 min:

```
t_hust=b.t(1) :0.1:b.t(end);
pocet_na_useku=(b.t(2:end)-b.t(1:end-1))/0.1
pocet_na_useku = 4×1
    200
    200
    200
    200
t_hust_koniec=b.t(end-1) :0.1:b.t(end);
```
Interpolácia prebehu pomocou kupického Hermitovského polynómu (vektor interpolovaných hodnôt):

```
mdif_pchip_fit = pchip(b.t,mdiff, t_hust);
```
Interpolácia prebehu pomocou kupického Hermitovského polynómu (funkcia):

mdiff\_pchip = pchip(b.t,m\_dif)

```
mdiff_pchip = struct with fields:
       form: 'pp'
     breaks: [40 60 80 100 120]
      coefs: [4×4 double]
     pieces: 4
      order: 4
        dim: 1
```
Odhady smerníc na každom úseku:

smernica=(m\_dif(2:end)-m\_dif(1:end-1))./(b.t(2:end)-b.t(1:end-1))

smernica =  $4 \times 1$  0.00025756 2.0316e-06 -5.7633e-06 -5.7633e-06

Rozdiely v smerniciach medziza sebou nasledujúcimi dvojicami:

```
rozdiely_v_smerniciach=smernica(2:end)-smernica(1:end-1)
```

```
rozdiely_v_smerniciach = 3×1
   -0.00025553
   -7.7949e-06
   -1.3874e-18
```
Nájdenie dvojice s najväčším absolútnym rozdielom v smerniciach:

```
[rozdiel, poradie]=max(abs(rozdiely_v_smerniciach))
```

```
rozdiel = 
    0.00025553
poradie = 
      1
```
Odhad smernice na začiatku a konci posledného úseku:

```
tindex_zaciatok=1+sum(pocet_na_useku(1:poradie-1));
tindex koniec=sum(pocet na useku(1:poradie+1));
smernica_zaciatok=(mdif_pchip_fit(tindex_zaciatok+1)-mdif_pchip_fit(tindex_zaciatok))/0.1
```

```
smernica_zaciatok = 
    0.00038532
```
smernica\_koniec=(mdif\_pchip\_fit(tindex\_koniec)-mdif\_pchip\_fit(tindex\_koniec-1))/0.1

```
smernica_koniec = 
    3.0945e-08
```
Priesečník dotyčníc Y1=m\_dif(poradie)+smernica\_zaciatok\*(T-b.t(poradie)) Y2=m\_dif(poradie +2)+smernica\_koniec\*(T-b.t(poradie+2)) ;

```
priesecnik x=(m dif(poradie +2)-m dif(poradie)+smernica zaciatok*b.t(poradie)...
              -smernica_koniec*b.t(poradie+2))/(smernica_zaciatok-smernica_koniec)
```
priesecnik\_x = 53.472

priesecnik\_y=m\_dif(poradie)+smernica\_zaciatok\*(priesecnik\_x-b.t(poradie))

priesecnik\_y = 0.1916

Minimálna vzdialenosť priesečníka a krivky (škálované):

```
vzdialenost=sqrt(((t hust-priesecnik x)/(b.t(poradie+1)-b.t(poradie))).^2+...
((mdif_pchip_fit-priesecnik_y)/(max(m_dif)-min(m_dif))).^2)
```
vzdialenost = 1×801 1.2056 1.1966 1.1877 1.1787 1.1698 1.1609

```
min_vzdialenost=min(vzdialenost)
```
min\_vzdialenost = 0.12167

```
idx=find(vzdialenost==min_vzdialenost)
```
 $idx =$ 149

Bod krivky s minimálnou vzdialenosťou od priesečníka:

```
zlom_x=t_hust(idx)
```
 $z$ lom $x =$ 54.8

```
zlom_y=mdif_pchip_fit(idx)
```
zlom\_y = 0.19107

Zobrazenie priebehu s odhadom bodu nasýtenia:

```
figure
plot(b.t,m_dif,'o','color','r')
hold on
plot(t_hust,mdif_pchip_fit)
```

```
plot(zlom_x,zlom_y,'*','color','black','MarkerSize',10)
plot(t_hust(1:tindex_koniec),m_dif(poradie)+smernica_zaciatok*(t_hust(1:tindex_koniec)-b.t(pora
plot(t_hust(1:tindex_koniec),m_dif(poradie+2)+smernica_koniec*(t_hust(1:tindex_koniec)-b.t(pora
axis([bt.t(1)-10 bt.t(end)+10 0.98*min(m dif) 1.02*max(m dif)])hold off
```
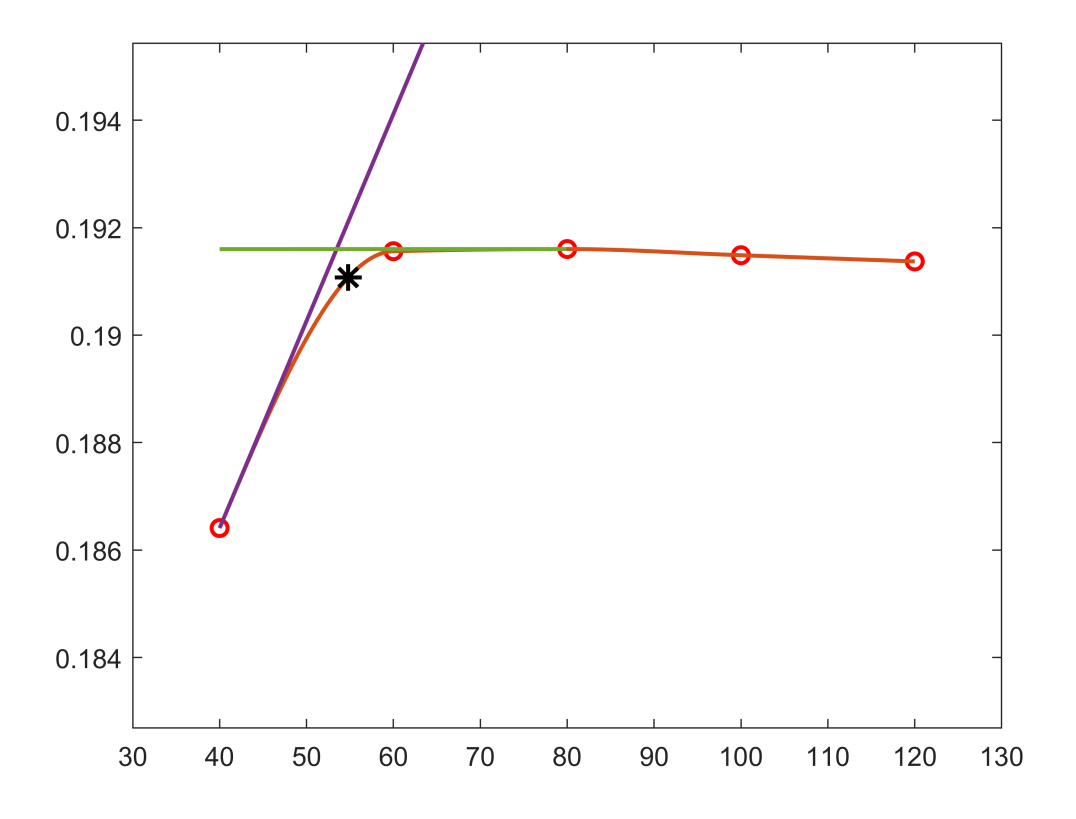

## **7) Účinnosť absorpcie**

```
eta=Data.m(end)/sum(m_dif)*100
```
eta = 470.15

#### **8) Určenie mernej spotreby absorbenta**

```
priem_prietok=mean(Data.prietok(~isnan(Data.prietok)))
priem_prietok =
```

```
 0.020285
```
merna\_spotreba\_absorbenta=Data.voda(1)/(zlom\_x\*priem\_prietok)

merna\_spotreba\_absorbenta = 269.88